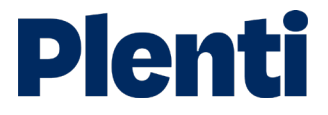

# Submitting a loan step-by-step guide

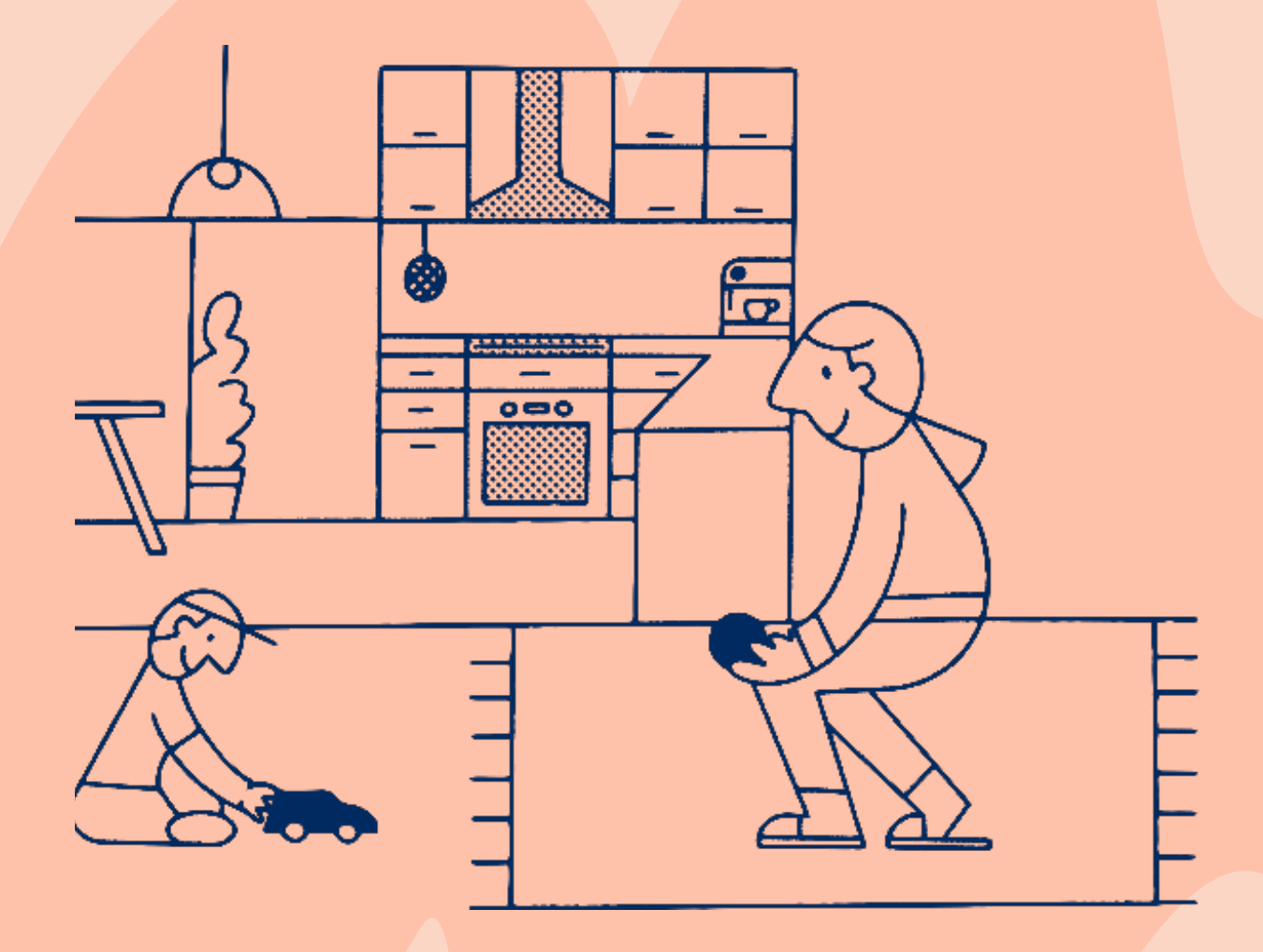

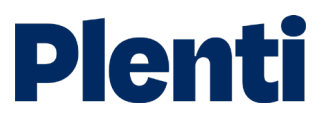

# Submitting a personal loan

## Application

**Create application**<br>
Log into the <u>broker portal</u>

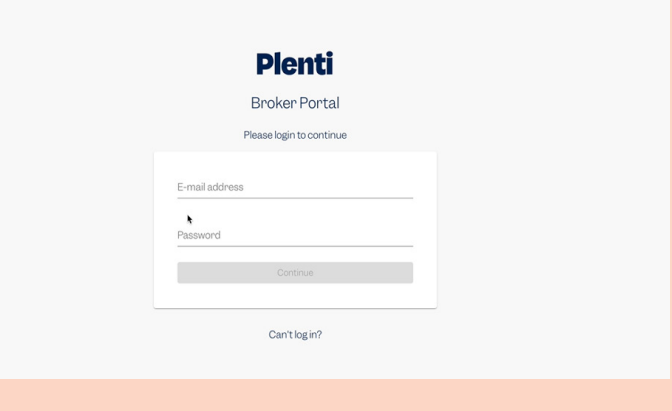

#### Select new application and then choose 'personal loan'

Apply on behalf of your client is the option you need to select. You will also be able to access our credit guide, which includes our rate chart. Our servicing calculator is also located here.

enti Q Search News and updates  $\bigoplus$   $\bigodot$   $\bigodot$ Personal loan application Plenti offers award winning low rate personal loans. Your client can borrow up to \$45,000 unsecured for up to 5 vears hicle loan Apply on behalf of your client Email an application link ETTRAIT ATT Application in it<br>Your client will receive a co-branded application equirements before yğu begin:  $\begin{array}{ll} \textbf{S} & \textbf{if} & \textbf{negur} \\ \textbf{S} & \textbf{if} & \textbf{if} & \textbf{if} \\ \textbf{S} & \textbf{if} & \textbf{if} & \textbf{if} \\ \textbf{S} & \textbf{if} & \textbf{if} & \textbf{if} \\ \textbf{S} & \textbf{if} & \textbf{if} & \textbf{if} \\ \textbf{S} & \textbf{if} & \textbf{if} & \textbf{if} \\ \textbf{S} & \textbf{if} & \textbf{if} & \textbf{if} \\ \textbf{S} & \textbf{if} & \textbf{if} & \text$ You may be required to provide your client with your credit guide and qu<br>before sending an application link. Proceed  $Proced$ Guides and tools Personal Loan Guide Plenti personal loans serviceability calculator 2021 Ł Persnal loan guide Plenti personal loans serviceability calculator 2021

I confirm that I have obtained my client's Yes No

 $\begin{tabular}{|l|l|} \hline &\multicolumn{1}{|l|}{\hbox{pi that have obtained my client's}} & \multicolumn{1}{|l|}{\hbox{Ye}} \\ \hline \text{authority for Plant IPv Limited to act as} & \multicolumn{1}{|l|}{\hbox{Ye}} & \multicolumn{1}{|l|}{\hbox{No}} \\ \hline \text{their agent and contact a credit} & \multicolumn{1}{|l|}{\hbox{rejection}} & \multicolumn{1}{|l|}{\hbox{No}} \\ \hline \text{their agent and contact a credit} & \multicolumn{1}{|l|}{\hbox{tole}} & \multicolumn{1}{|l|}{\hbox{No}} \\ \h$ 

Note: if your client has not agreed to this within your Privacy<br>Statement you must read the Broker Scripts to your client

Get quote

CCC XX CO

I confirm that I have obtained my clim<br>authority for Plenti Pty Limited to<br>submit their identity details to<br>Australian Government's Documen<br>Verification Service (DVS) to check<br>against records held by the Issuer of<br>Official

3

2

### Complete application and submit to get quote

Finalise customer's details and submit the application to obtain a quote.

Once you select 'get quote' we will complete a soft credit check.

### Application

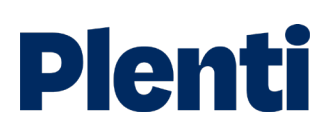

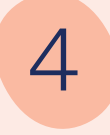

### **Customise** customer's loan

Complete the customisation options for the customer's loan including loan amount and repayment information

#### **Plenti**

Good news! Your client could be approved for up to \$40,000

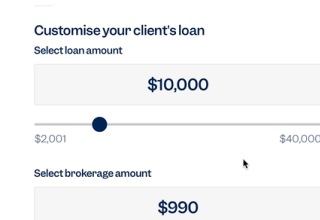

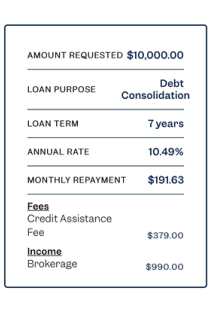

Customise your client's repayments Monthly repayments are estimate<br>fees and charges

#### 5 Save quote and<br>continue with continue with application

Finalise the loan and repayment amounts and

then save the quote to continue on with the application

6 Send client Plenti's disclosure documents

> You have the option of sending your customer

documents through our automated platform (recommended) or

sending your own email to

Plenti's disclosure

your customer.

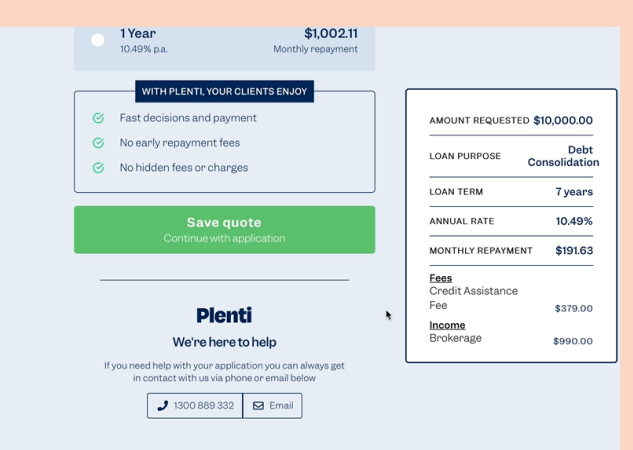

Need help?  $\boxed{\circledcirc}$  Help Center  $\boxed{\rightarrow}$  1300 889 332  $\boxed{\odot}$  Email

#### **Plenti**

Finalise loan application

Important: Please send your client Plenti's disclosure documents

Have us send an email for you Send your own email to your client to email your customer<br>p**lenti.com.au/admin/br** 

 $\hat{\mathbb{S}}$ ubmit and continue application

## Application

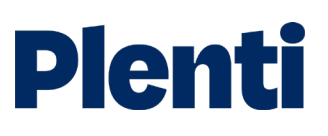

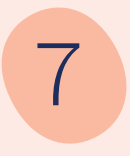

# 7 Finalise loan application

Finalise the details of your customer's loan including information on your client's income, living expenses, debts, etc.

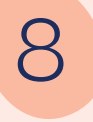

#### **Finalise and submit**

Finalise and submit the loan application.

How long it takes for the application to be approved depends upon the type of loan it is.

Ensure notes are added to every loan.

9 Verify your client's identity and income

Verify your client's identity using the verify option.

Verify your customer's income by sending a link to the client or entering your client's document ID from BankStatements.com.

Alternatively, you can upload a copy of your client's bank statements covering the past 90 days. Manually uploaded documents will take longer to verify.

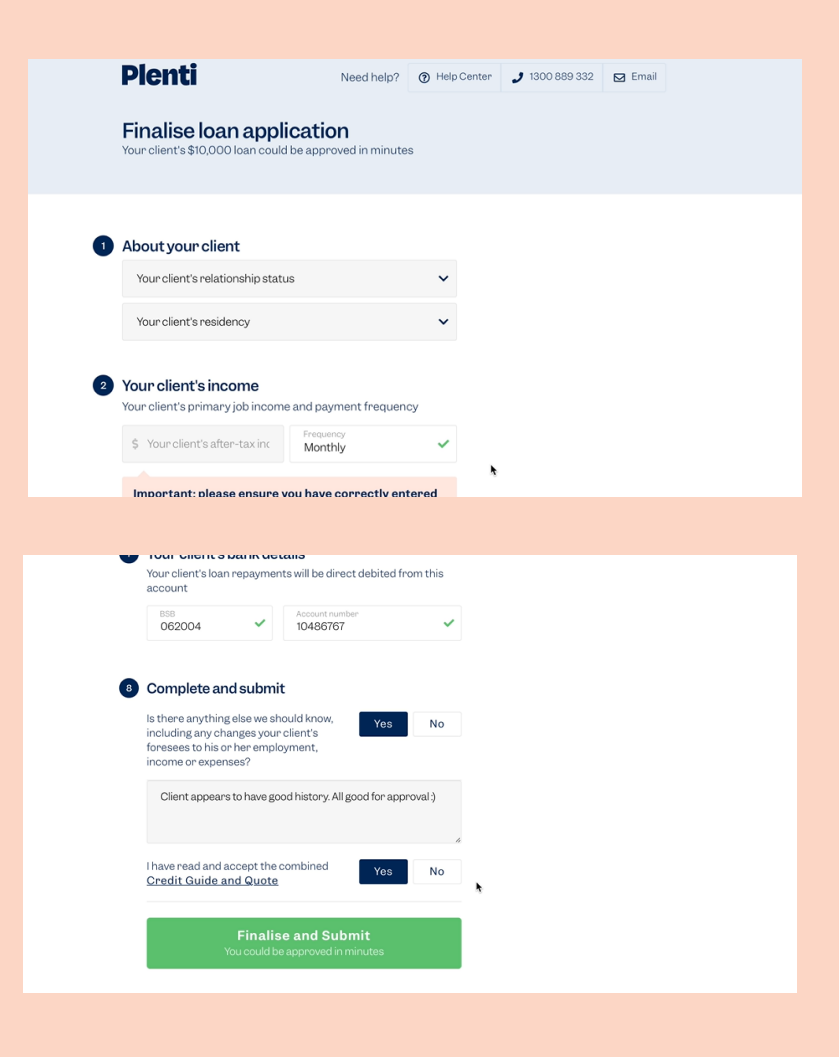

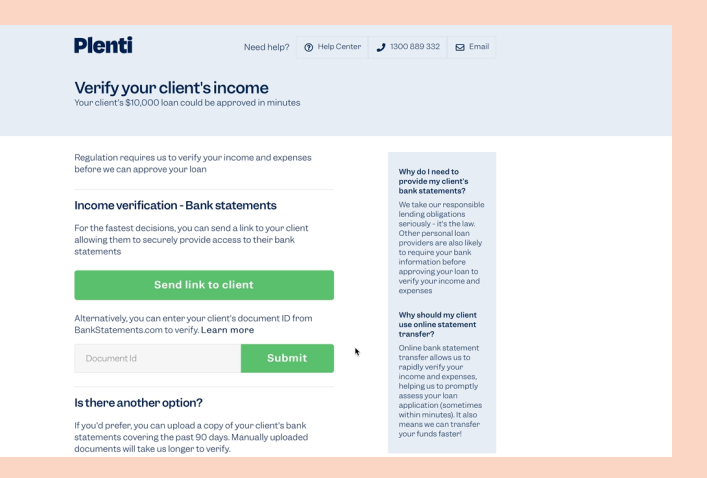